# **HOW TO DO AN EXTRACTION**

#### FROM DRUPAL- WEBFORMS DATAS

DIGITAL TEAM Rueil Malmaison 23/10/2017

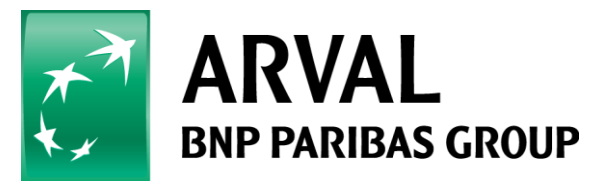

## **Select manage content, then webform.**

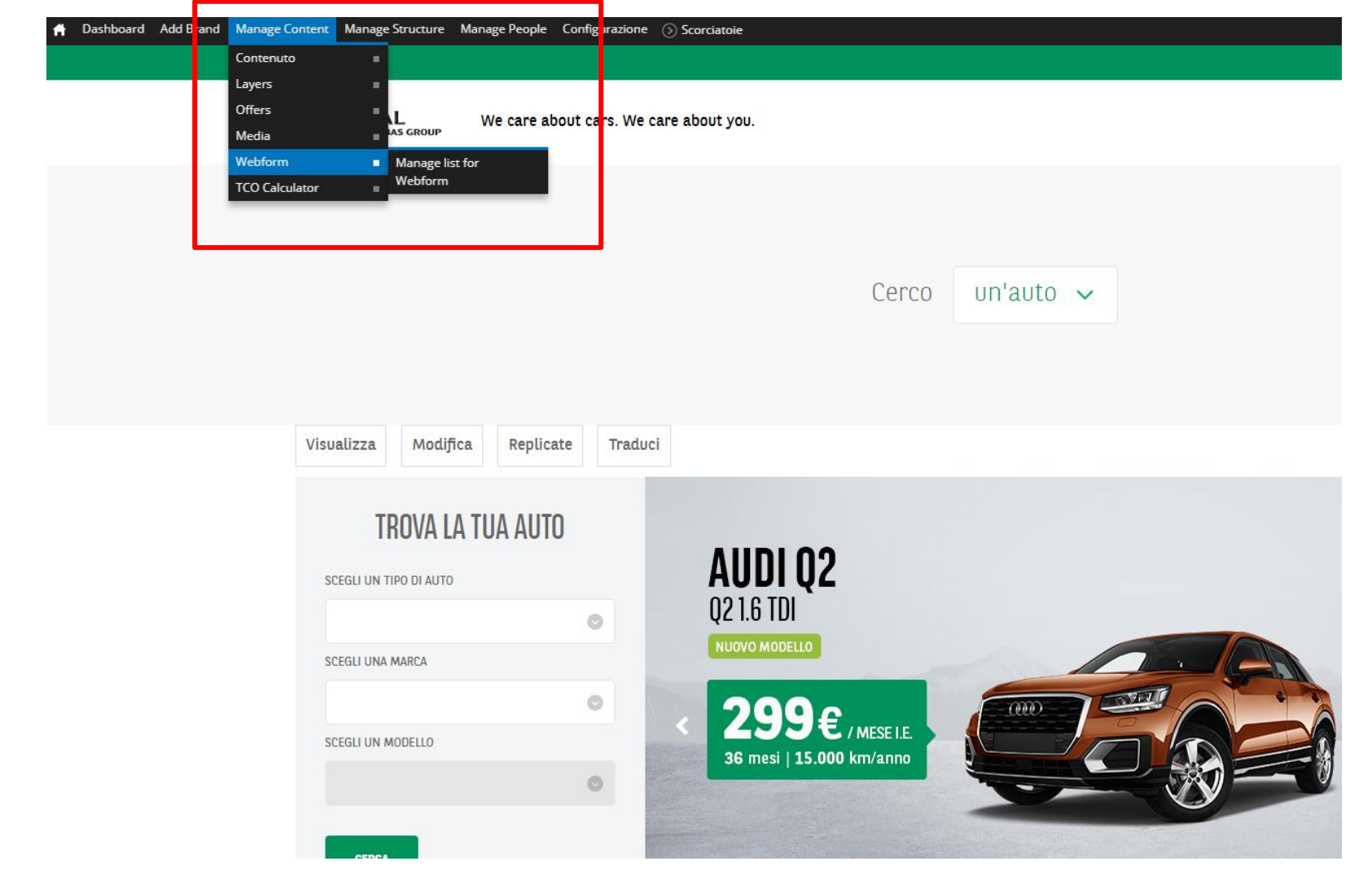

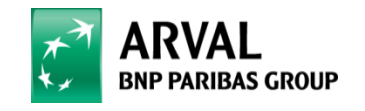

### **Choose a webform**

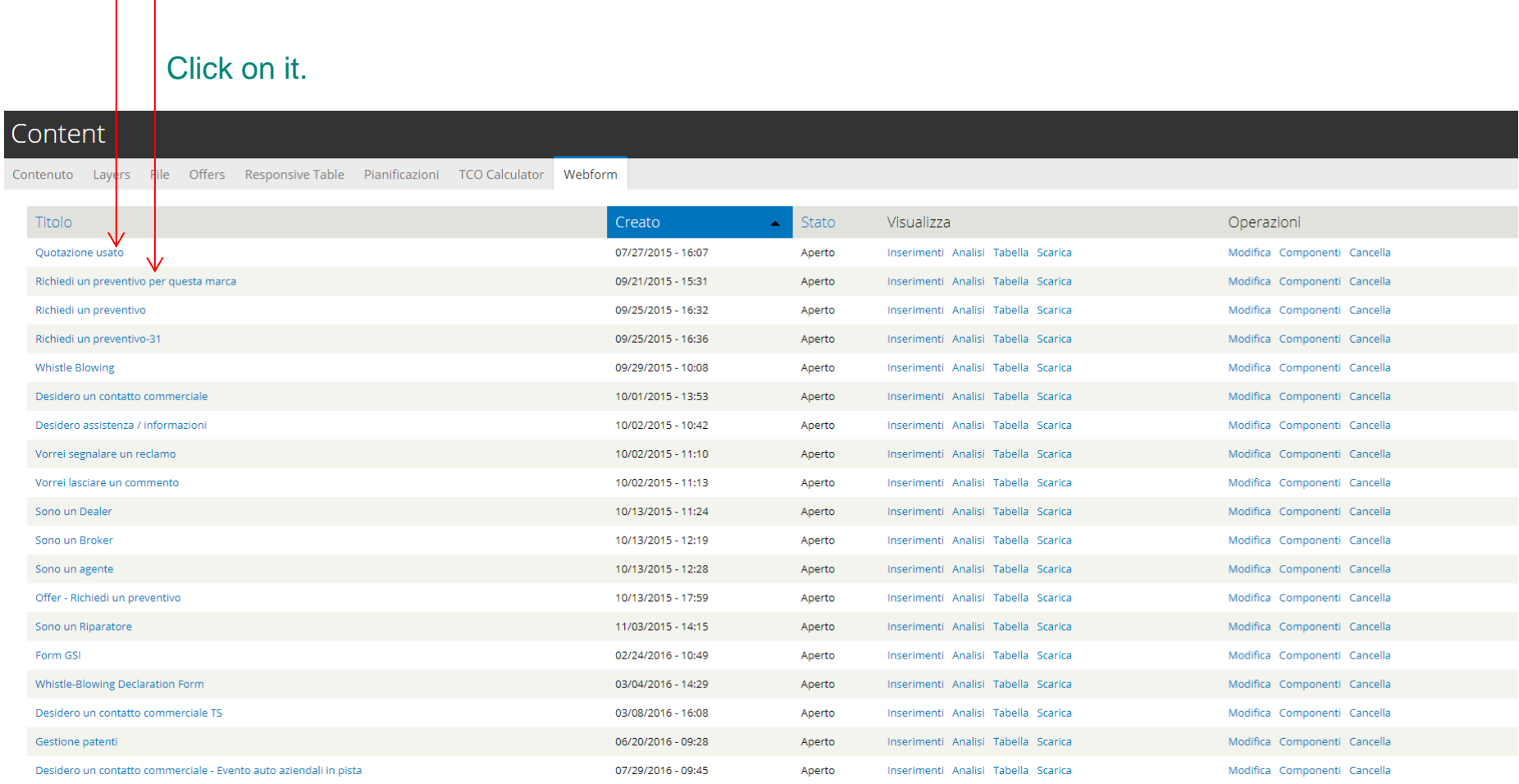

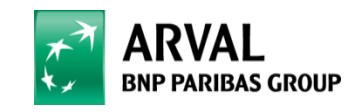

#### **Select « results »…**

Dashboard Add Brand Manage Content Manage Structure Manage People Configurazione (5) Scorciatoie

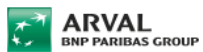

We care about cars. We care about you.

# > ARVAL USATO > QUOTAZIONE USATO

#### QUOTAZIONE USATO

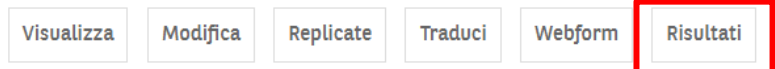

I campi contrassegnati con \* sono obbligatori

Una copia del form verrà inviata all'indirizzo email indicato

#### NOME \*

COGNOME \*

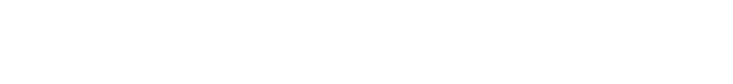

TELEFONO/CELLULARE \*

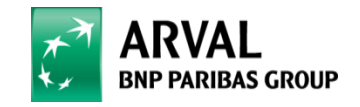

# **Cilck on « export »**

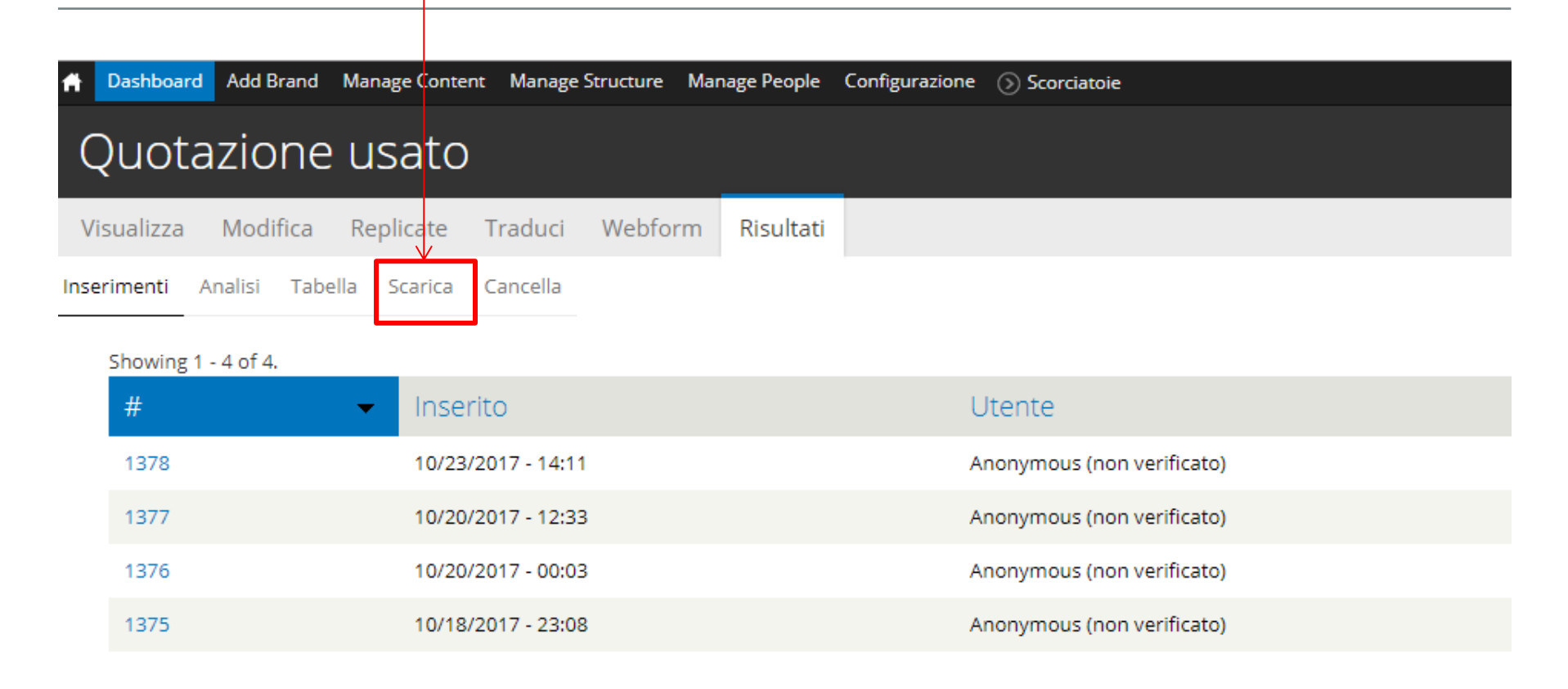

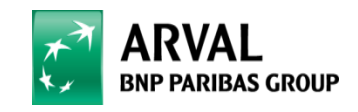

#### **Select download option an choose « submission by date »**

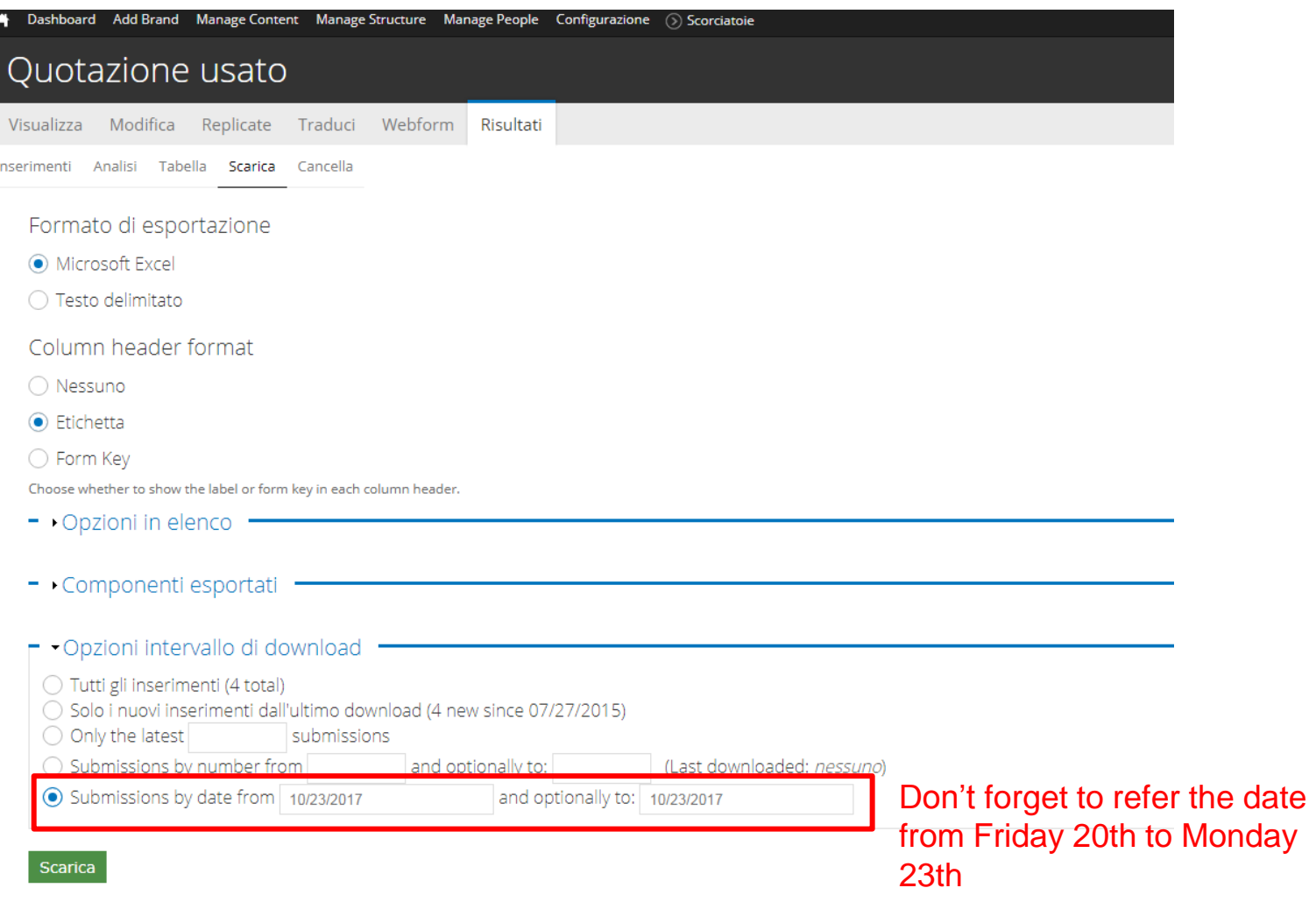

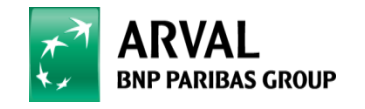

# **YOU DID IT !**

Please send us the results for all your webforms

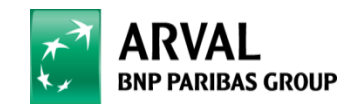